# *Freeplane*, logiciel de Mindmapping

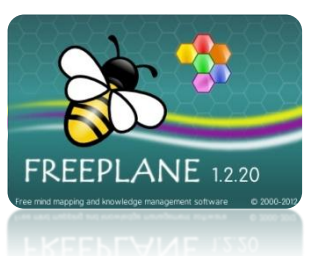

*Freeplane* est un logiciel libre et gratuit de Mindmapping. Dérivé du logiciel *Freemind*, son évolution semble plus rapide. *Freeplane* est téléchargeable sur le site **http://freeplane.sourceforge.net**. Il fonctionne sur n'importe quel système d'exploitation mais nécessite l'installation de l'environnement *Java* sur l'ordinateur (http://www.java.com/fr). Une version *Freeplane CD* permet d'utiliser le logiciel à partir d'un cédérom ou d'une clé USB. Cette version en développement propose également tout un ensemble de cliparts libres de droits (http://freeplane.sourceforge.net/wiki/index.php/Support).

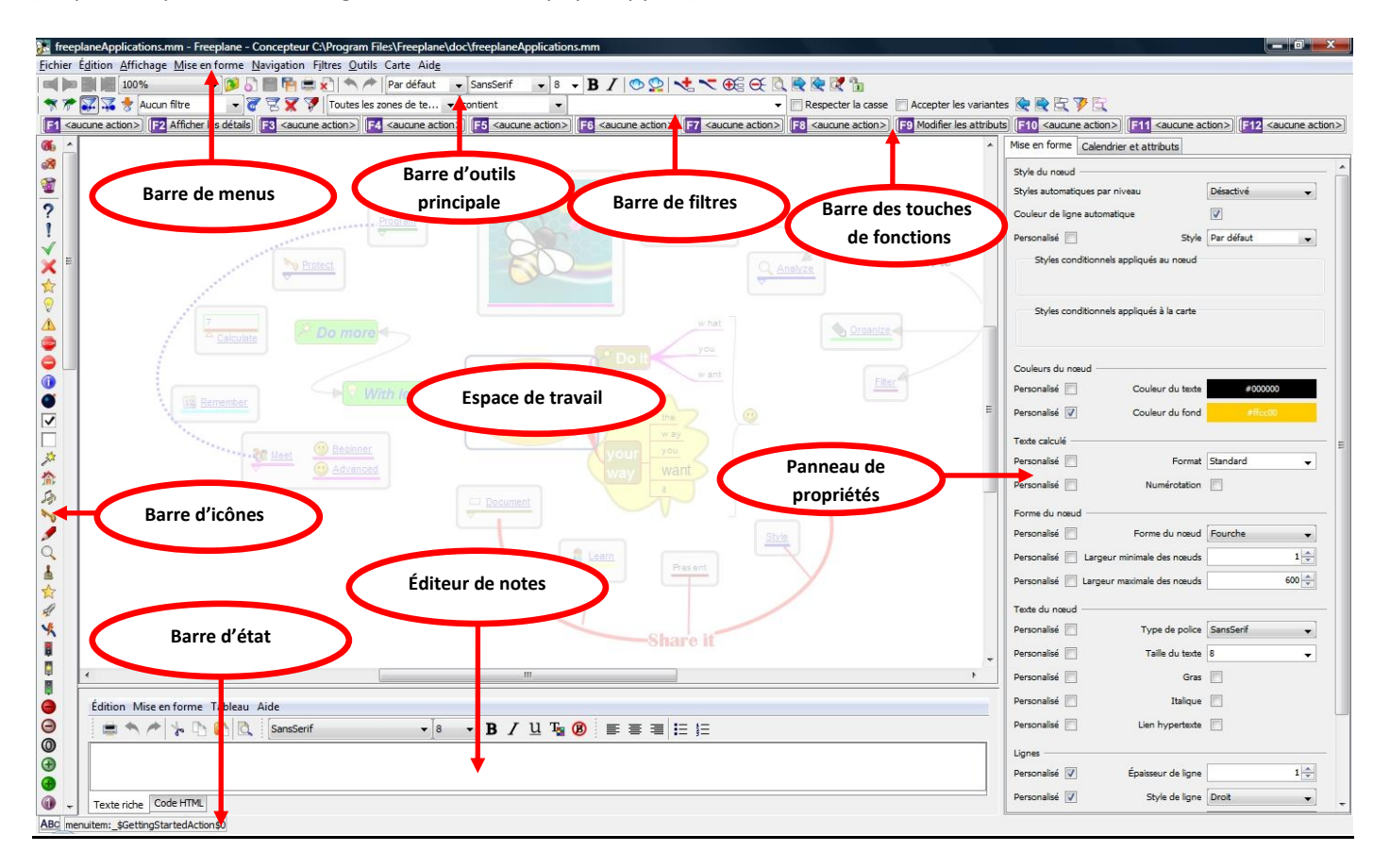

L'interface de *Freeplane* s'enrichit à chaque nouvelle version. La dernière (V 1.2.20) propose un *Panneau des propriétés* bien pratique et permet (enfin !) la création de nœuds libres. *Freeplane* offre de nombreuses fonctionnalités rarement présentes dans les autres logiciels, comme par exemple les filtres et les attributs. Il excelle par sa diversité des formats de diffusion des cartes sur le Web, malgré les difficultés que l'on rencontre encore pour exporter les images.

Il est possible d'alléger l'interface en sélectionnant les barres et les fenêtres à afficher :

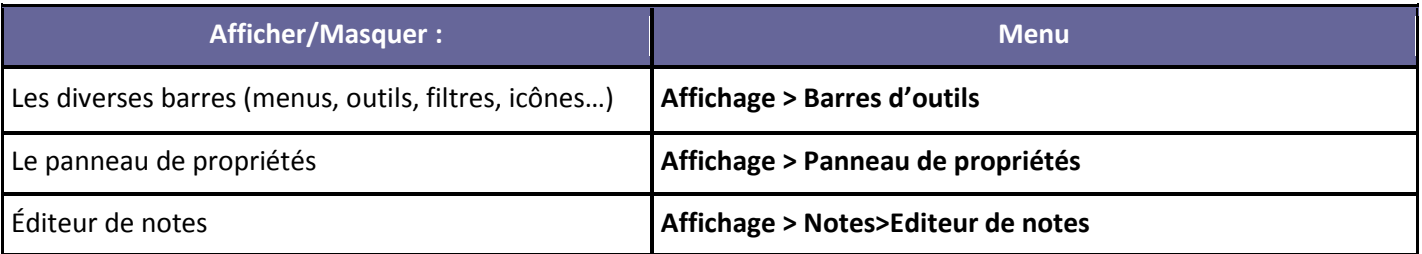

#### *Création d'une carte*

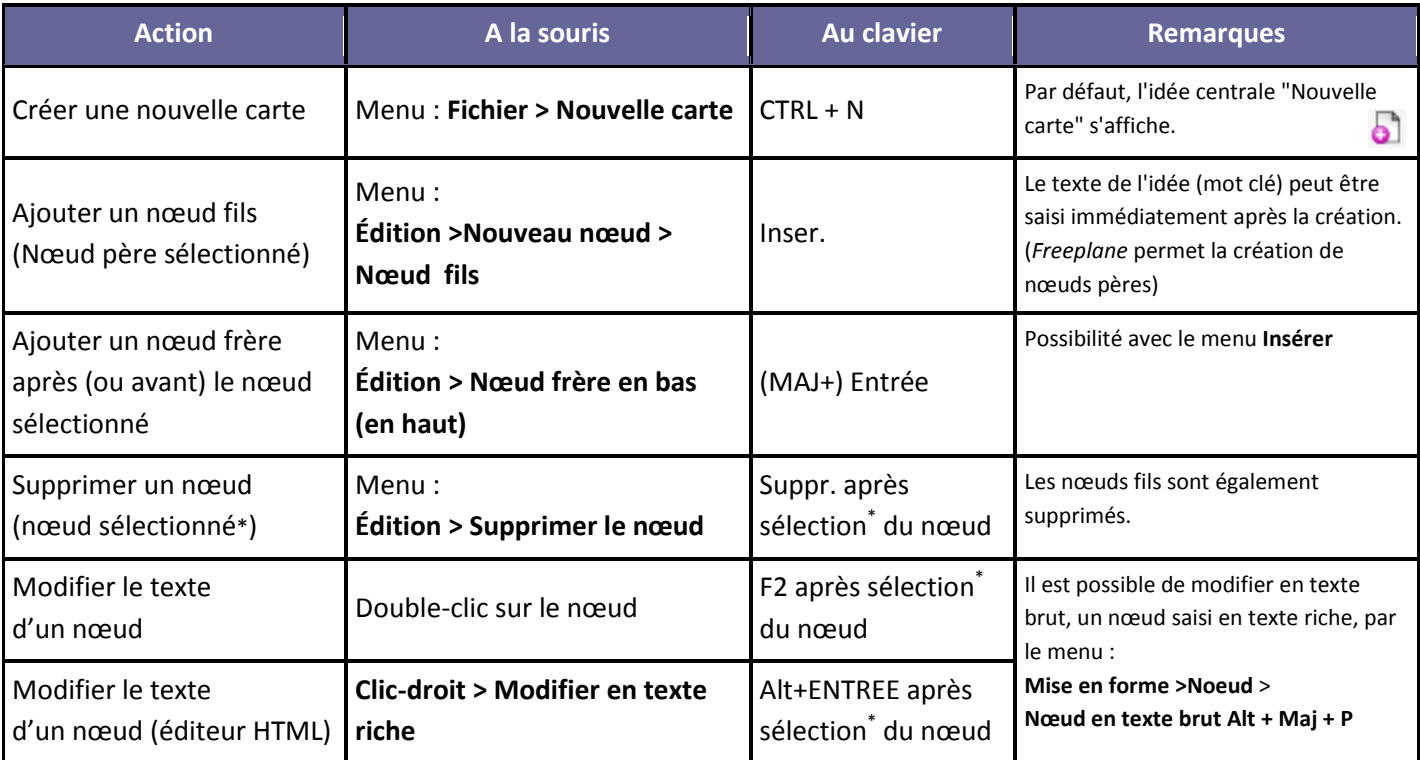

\* Par défaut, la sélection d'un nœud s'effectue par simple survol de la souris

Avec la version 1.2, plusieurs boutons ont disparu de la *Barre d'outils*. Pour un travail au TNI, il est conseillé de « programmer » ses propres boutons et d'afficher la *Barre des touches de fonction* (voir page 7).

# *Création de nœuds spécifiques*

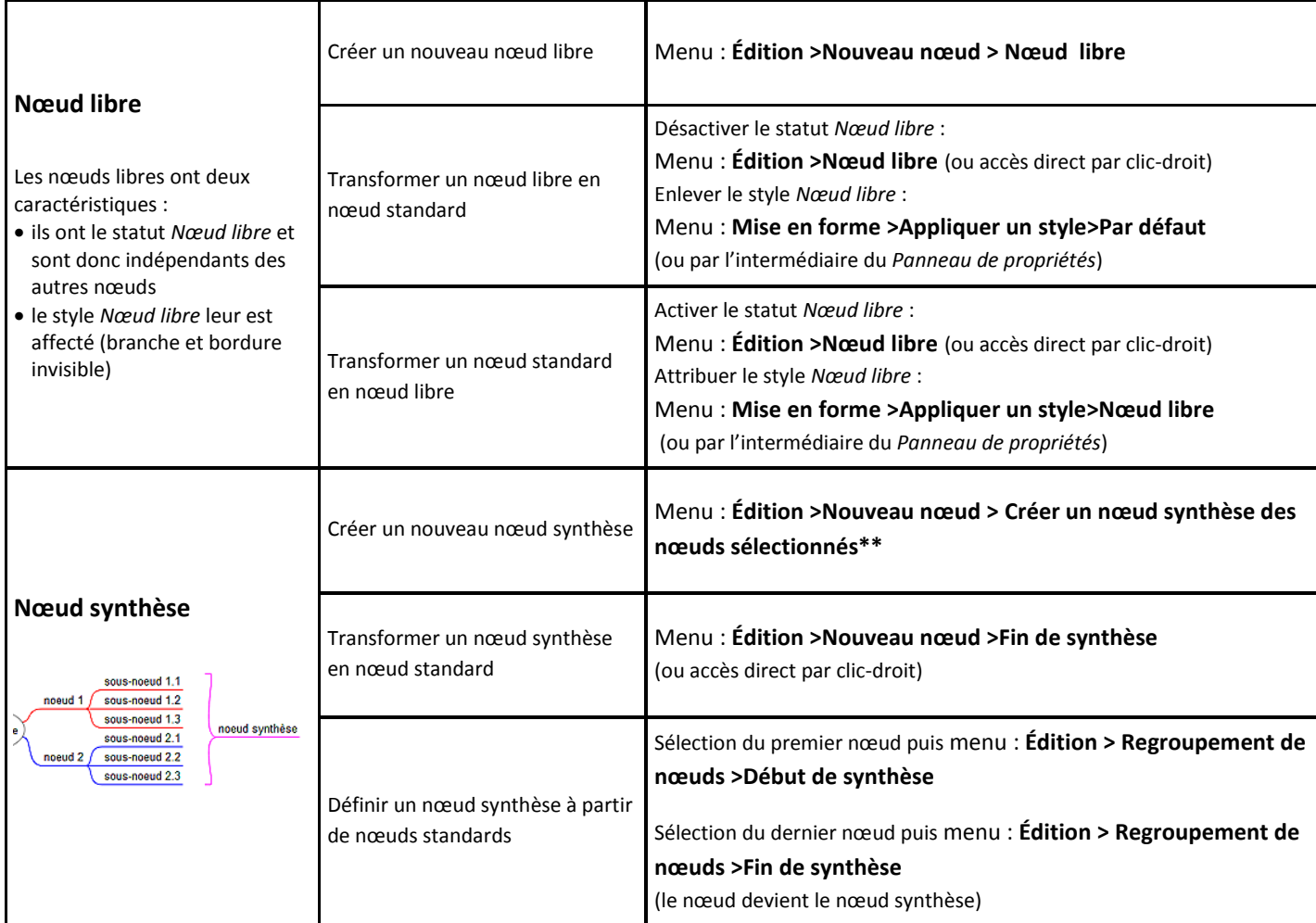

N.Lepouder et P.Nadam - TIC0306 - Freeplane, logiciel de Mindmapping. 2/7 \*\*La sélection multiple s'effectue par clics successifs sur les nœuds désirés en maintenant la touche CTRL ou MAJ enfoncée.

# *Réorganisation des idées*

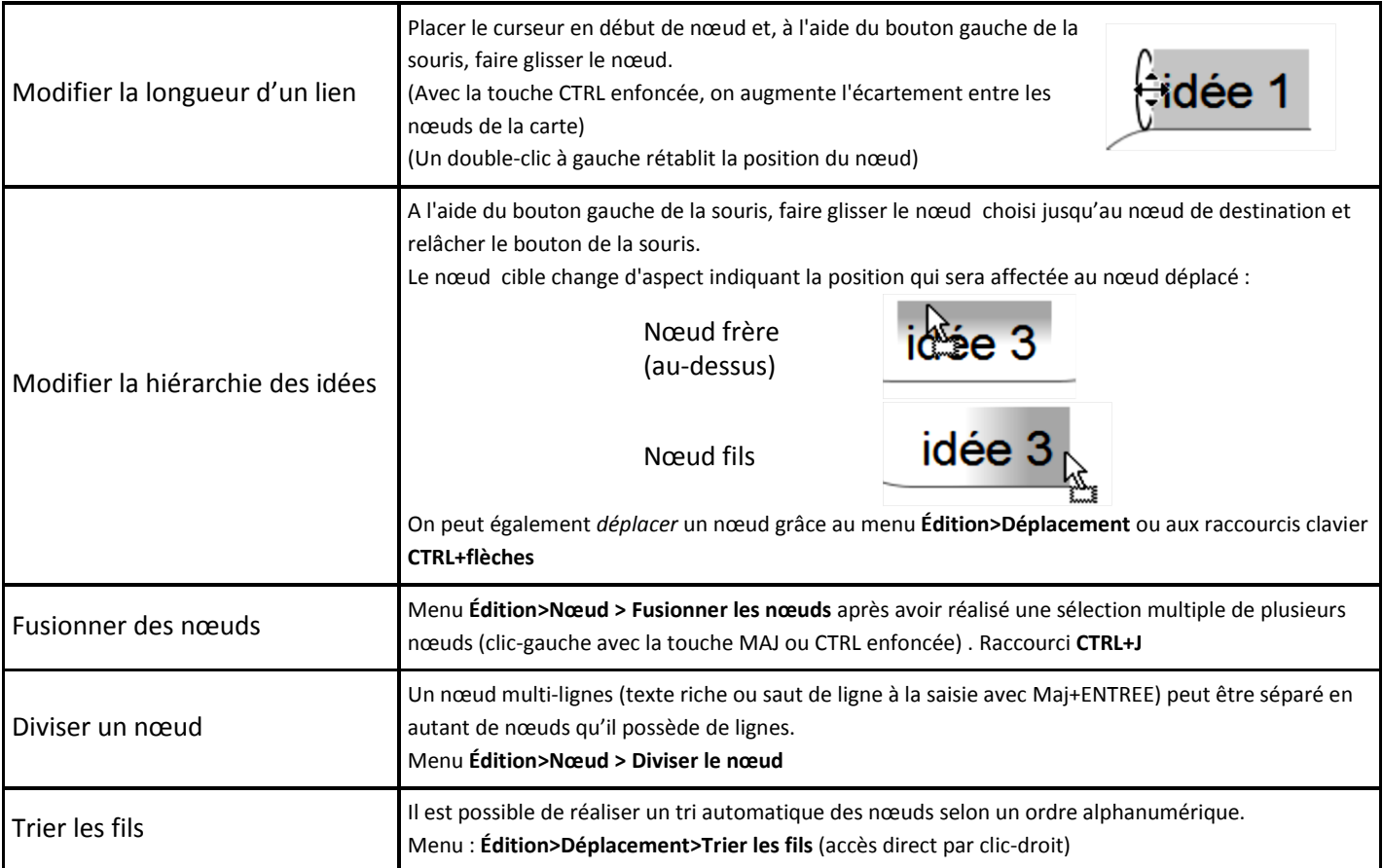

# *Ajout d'éléments annexes*

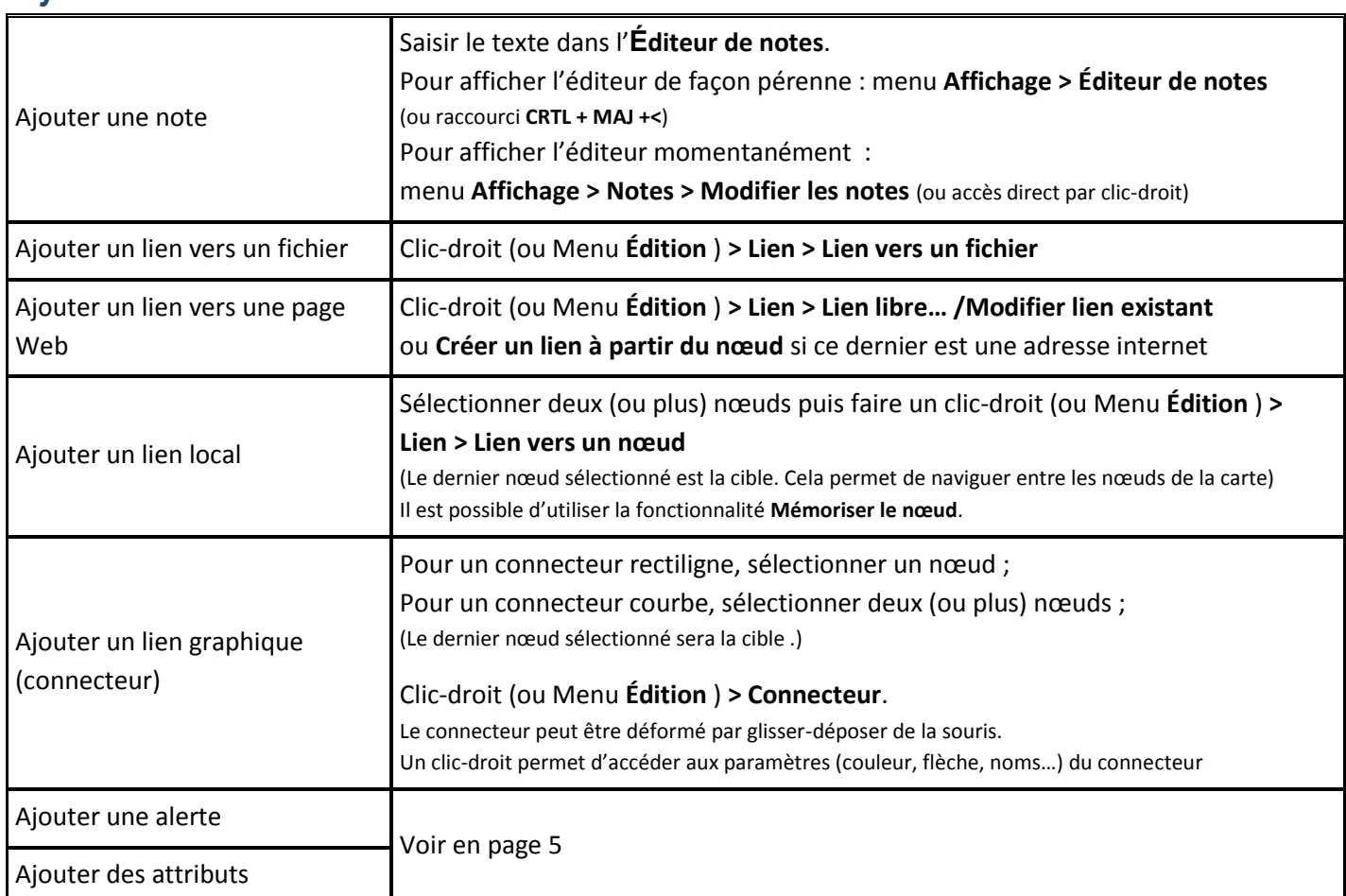

#### *Insertion d'images*

Il est conseillé, avant de réaliser l'insertion, de placer les fichiers images à utiliser dans le même dossier que celui de la carte (fichier .mm) (ou dans un sous-dossier du dossier). Voir, en page 7, les précisions sur l'insertion des images lors de l'exportation de la carte.

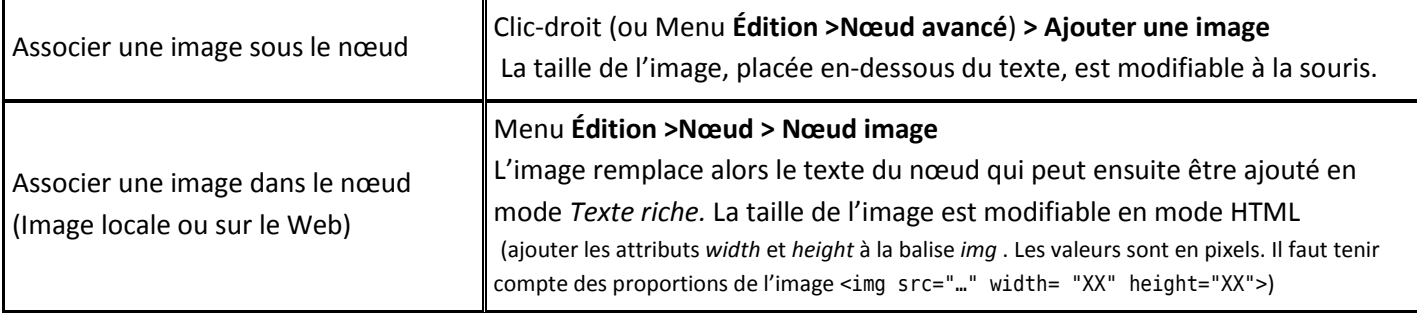

#### *Habillage de la Carte*

*Freeplane* propose une série de styles prédéfinis accessibles depuis le menu **Mise en forme>Appliquer un style** ou depuis le *Panneau de propriétés*. Il est possible de définir ses propre styles et de gérer les différents styles (**Mise en forme>Styles**). Il est cependant possible de changer les paramètres de chaque nœud et d'habiller la carte sans passer par les styles par l'intermédiaire du menu **Mise en forme** ou du *Panneau de propriétés*.

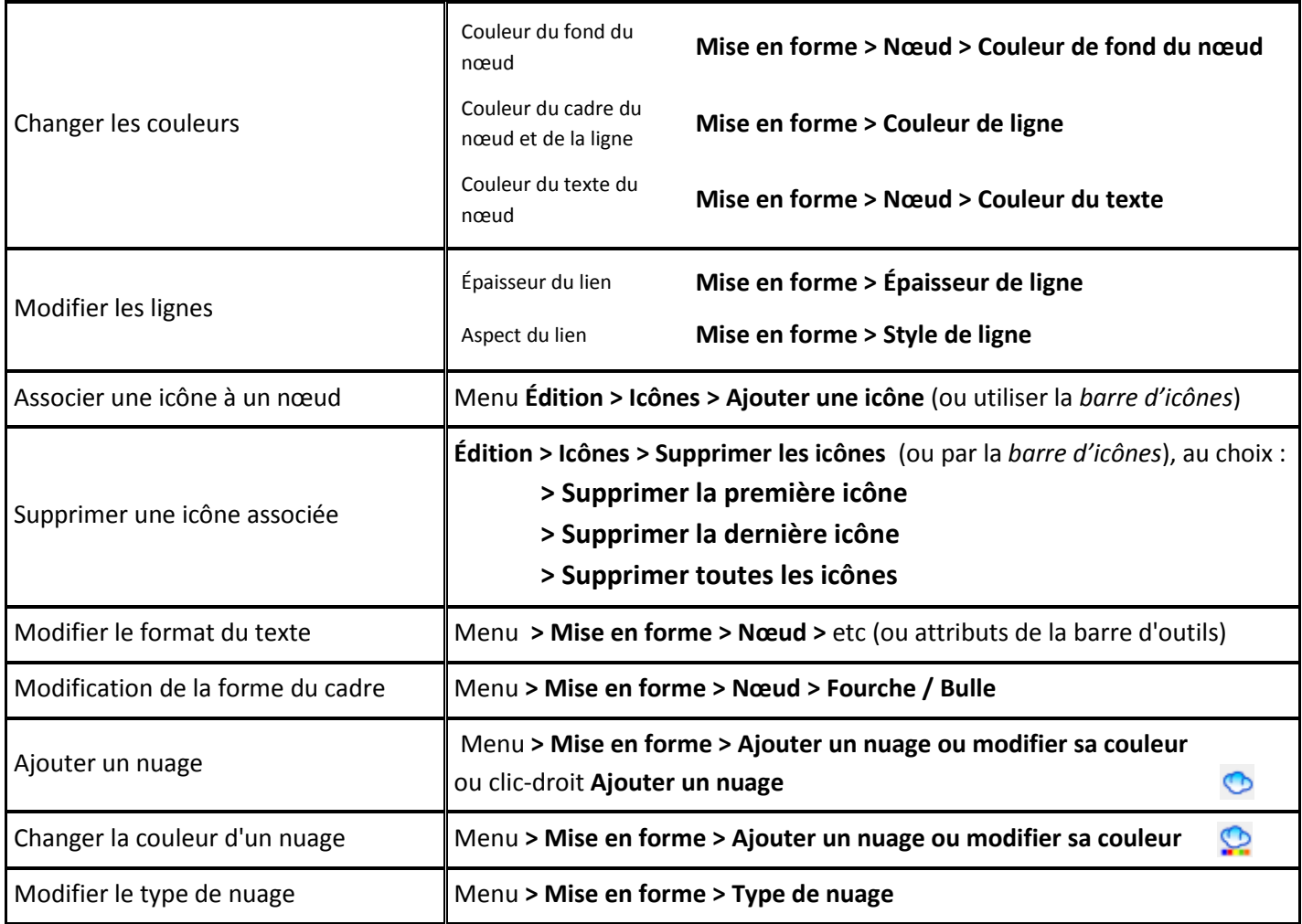

#### *Calendrier et alertes*

Le calendrier de *Freeplane* **Outils > Calendrier > Afficher le calendrier** (ainsi que le *Panneau de propriétés*) permet d'attacher des événements aux nœuds et d'en être alerté (icône clignotante) le moment venu.

#### *Les attributs*

Les attributs sont des informations structurées, pour lesquels chaque unité d'information est constitué d'un nom (ou critère) et d'une valeur. L'ensemble des couples « critère/ valeur » est affiché sous forme d'un tableau à deux colonnes. Cela permet d'ajouter des informations complémentaires mais également de filtrer les nœuds en fonction des attributs qu'ils possèdent.

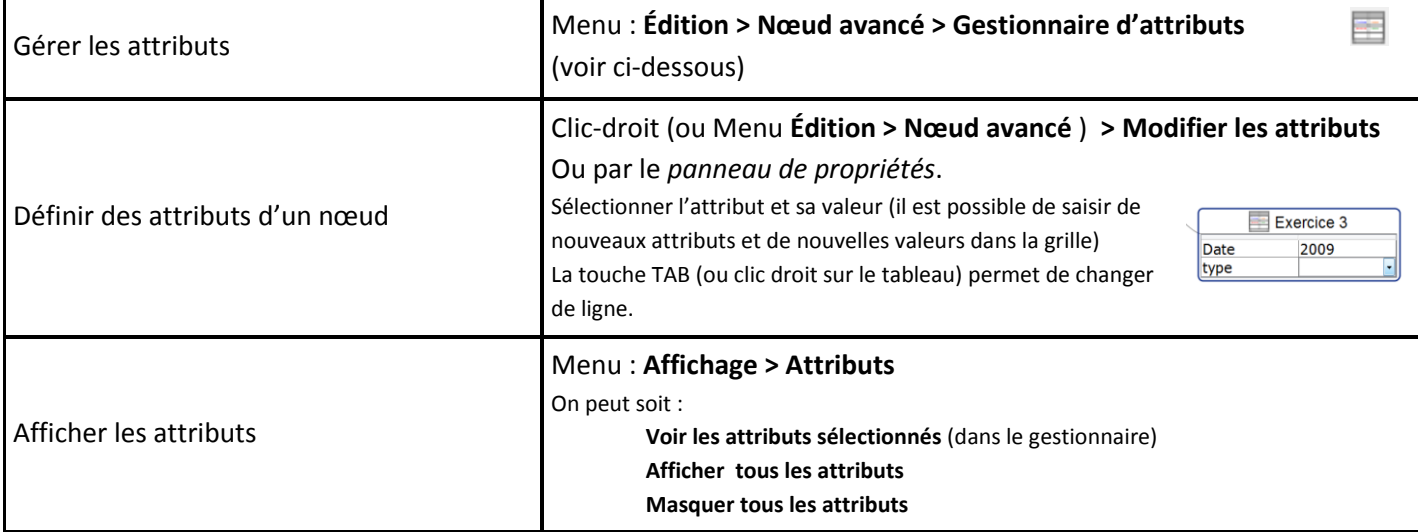

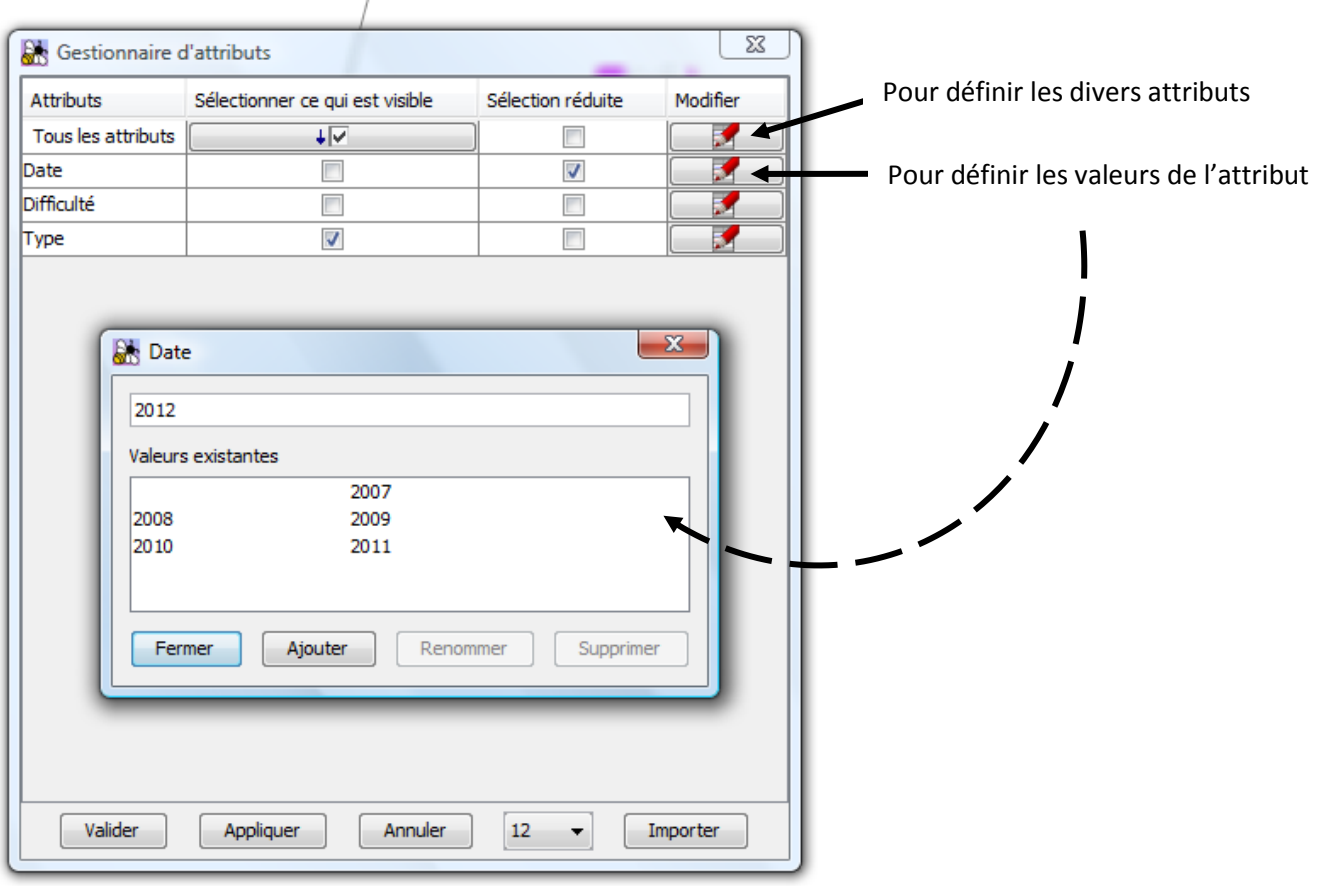

## *Les filtres*

Les filtres permettent de filtrer l'affichage des nœuds en fonction de certains paramètres (l'existence d'icônes, d'un attribut, de connecteurs…) Pour afficher la barre des filtres : **Affichage > Barre d'outils > Barre de filtres**

Il est possible de filtrer l'affichage à partir de filtres définis à l'avance dans l'éditeur de filtres :

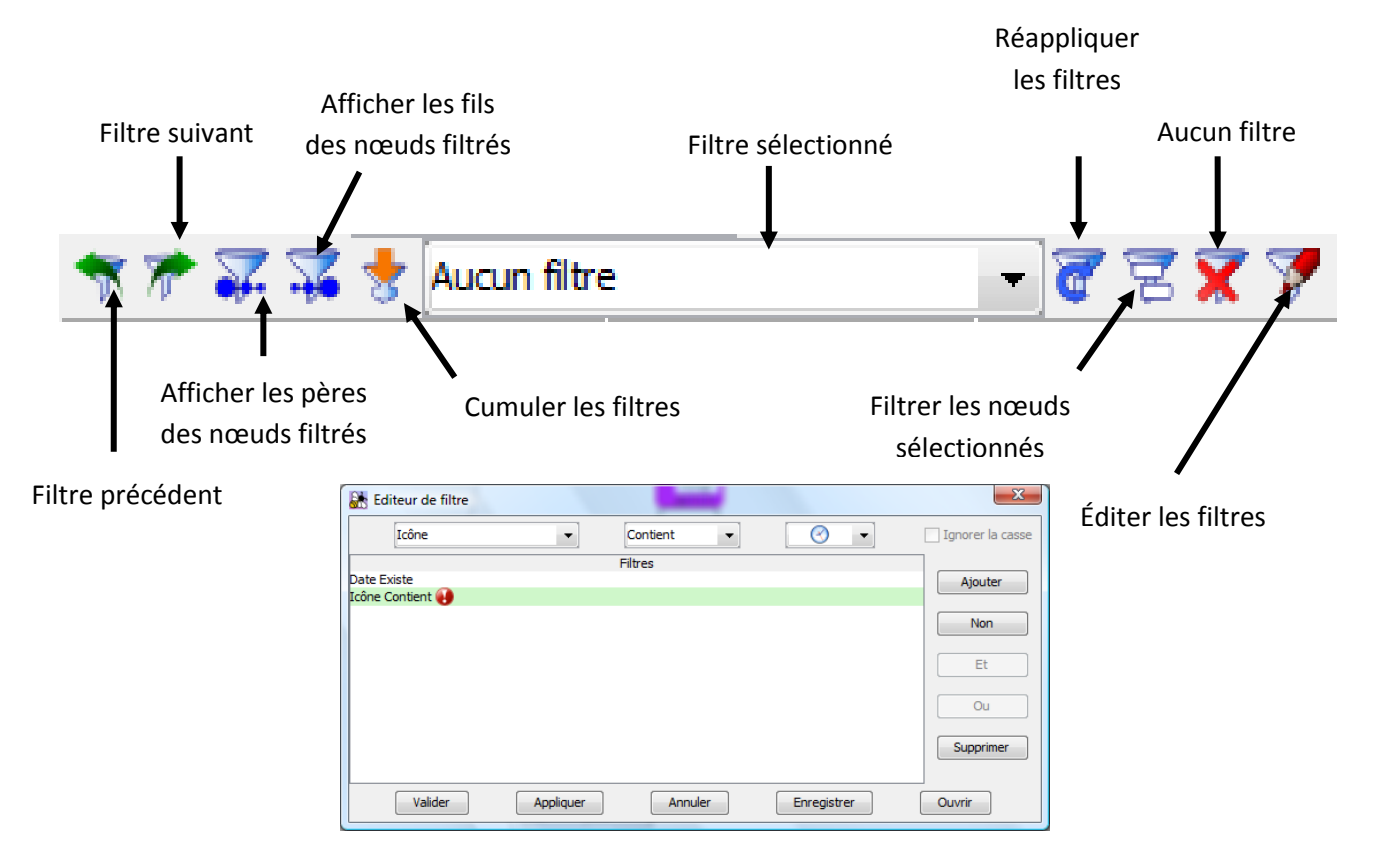

Il est également possible de filtrer l'affichage avec des filtres , sans les définir dans l'éditeur :

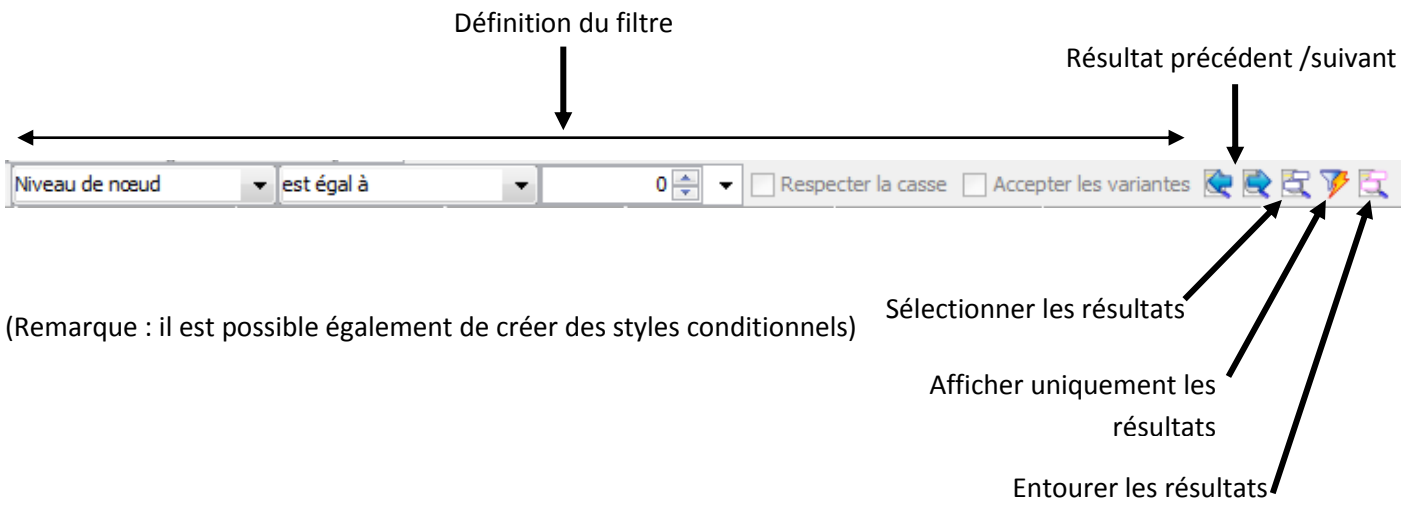

#### *Outils mathématiques*

*Freeplane* permet de créer des opérations sur les nœuds. Ce peut être des opérations simples se basant sur les ID des nœuds (=ID 1266238272\*ID 519484235) ou des formules plus complexes, comme la somme des nœuds fils (= children.sum(0)). Pour en savoir plus [: http://freeplane.sourceforge.net/wiki/index.php/Formulas](http://freeplane.sourceforge.net/wiki/index.php/Formulas)

Il est également possible d'insérer du *LaTex* dans un nœud par le menu **Édition > Nœud avancé**

### *Opération sur les fichiers*

![](_page_6_Picture_202.jpeg)

Les formats *Animation Flash* et *Applet Java* permettent d'agir sur les cartes et en particulier de plier/déplier les branches. Les éléments ne sont pas tous intégrés dans la page exportée.

![](_page_6_Picture_203.jpeg)

#### *Raccourcis claviers*

*Freeplane* propose une liste de raccourcis clavier qui peut être modifier ou compléter par l'intermédiaire du menu **Outils > Créer un nouveau raccourci**. Il suffit ensuite, en maintenant enfoncée la touche CTRL (toujours nécessaire ?), de sélectionner la fonction ou la commande désirée.

![](_page_6_Picture_204.jpeg)

Par la suite, on appuie sur la touche ou la combinaison de touche qui correspondra au raccourci, puis on valide.

En choisissant les touches de fonction (F1, F2 etc.), on peut leur attribuer les commandes les plus courantes et les rendre accessibles par l'intermédiaire de la *barre de touches de fonction.* Bien utile pour une utilisation au TNI !

![](_page_6_Picture_9.jpeg)